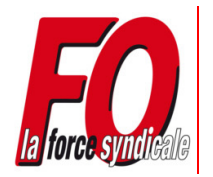

# **MOUVEMENT 2008 1ère phase : saisie des voeux du 14 au 27 avril.**

### **1 - Avant de saisir vos vœux :**

**Préparer bien vos documents à l'avance !**

- votre **NUMEN** : **attention**, si vous l'avez égaré vous ne pourrez pas l'obtenir par téléphone ! - votre **choix de postes classés**, **avec le code** : **attention**, dans la même école, il peut y avoir plusieurs catégories de postes… donc plusieurs codes, vérifiez bien ! - votre **mot de passe (à créer vous-même)** : **attention**, si vous souhaitez éventuellement

modifier vos vœux après la saisie et jusqu'au 27 avril, vous en aurez besoin, donc notez-le !

### **2 - pour vous connecter au bureau virtuel :**

#### **1. Activer, si ce n'est déjà fait votre boite aux lettes :**

Vous munir de notre NUMEN et vous connecter sur le site public : **https://messagerie.ac-aix-marseille.fr** Dans le menu principal, choisir « activation de votre boite mal ouvert » Après activation, noter :

le **compte utilisateur** qui vous est attribué par le logiciel

**formuler jusqu'à 40 vœux.** 

votre **mot de passe** : votre NUMEN, sauf si vous faites le choix de le modifier.

#### **2. Accéder à I-PROF :**

Vous connecter sur le site de l'IA : http://www.ia13.ac-aix-marseille.fr ou directement sur : https://bv.ac-aix-marseille.fr/iprof/ServletIprof

Cliquer sur l'icône « bureau virtuel » puis sur I-PROF. Saisir votre compte utilisateur et votre mot de passe.

#### **3. Saisir vos vœux sur I-PROF :**

Cliquez sur le bouton *Les services* du menu I.Prof puis sur le bouton *SIAM* Cliquez sur *Phase mouvement intra-départemental* puis sur *Consultation et saisie des vœux.*

## **Vous avez le droit (pas l'obligation !) de Vous avez le droit (pas l'obligation !) de formuler jusqu'à 20 vœux.**

#### **3 - Pendant la saisie de vos vœux :**

**Vérifiez attentivement** que le libellé du poste qui s'affiche automatiquement à l'écran quand vous tapez le code-poste est bien le poste que vous demandez : **attention**, seul **le code** est enregistré par l'Administration ; d'où l'importance de **joindre votre liste de postes à la fiche de suivi syndical avec photocopie du récépissé de l'Administration pour nous permettre de contrôler et de défendre vos droits.**

#### **4 - Dès que vous recevez votre accusé de réception, à compter du 2 mai dans votre boîte i-Prof, vérifiez immédiatement :**

Les différents éléments de **votre barème** et la conformité de **votre liste de vœux .** 

**Attention** : si vous décelez **une erreur dans le document de l'Administration** accusant réception de vos voeux, **saisissez tout de suite l'IA** (tél. 04 91 99 67 46), **doublez par écrit** (fax 04 91 99 67 81 ou mail : ce.dp13dpgd2@ac-aix-marseille.fr) **et informez le syndicat du problème que vous avez relevé.** S'il est possible, à ce stade des travaux du mouvement, d'obtenir la suppression d'un voeu dont vous auriez tapé le code par erreur, **il est impossible de modifier l'ordre de ses vœux ou d'en ajouter.** 

**Priorités**Certaines situations très particulières ouvrent droit à une priorité d'affectation, c'est-à-dire hors barème, dans le cadre de **règles clairement définies.** 

#### **Fermeture de poste** :

**VSi vous êtes concerné, votre priorité vous a été signifiée par écrit par l'Administration.** 

Si aucun poste n'est vacant dans l'école, c'est le dernier nommé dans l'école qui est victime de la fermeture. Si un collègue a été nommé avec une priorité suite à une fermeture, il conserve dans son école actuelle l'ancienneté acquise dans le poste précédent.

Une priorité vous est donnée sur les postes de même nature de la commune ou des communes voisines en cas d'impossibilité. Pour Marseille, la priorité s'exerce sur l'arrondissement et les arrondissements voisins (1-2-3 sont considérés comme un seul arrondissement).

Si vous êtes replié, vous êtes prioritaire si un poste devient vacant dans votre ancienne école à condition de le demander dans la lettre réponse adressée au moment des replis et de le mettre dans ses vœux bien sûr, à n'importe quel rang.

#### **Si vous souhaitez postuler pour des écoles en dehors de ces zones, mettez-les en premiers vœux.**

Les repliés de l'an dernier restent prioritaires si le retour n'a pas été possible la première année. à condition de le demander au rang voulu et de se signaler par écrit à l'administration, lors de la transmission de l'accusé de réception des vœux.

**Intérim de direction** : Vous avez assuré un intérim de direction sur un poste resté vacant après le mouvement et vous êtes inscrit sur la liste d'aptitude, vous bénéficiez d'une priorité sur ce poste si vous le demandez au mouvement.

La liste des postes est consultable sur le site IA http://www.ia13.ac-aixmarseille.fr/ ainsi que la circulaire IA et le mémento « mouvement 2008 » qu'il faut lire attentivement !

> difficultés techniques Contacter la Division de l'Information et de

En cas de

la Communication à l'IA au :

04 91 99 66 20 ou 04 91 99 66 70

### **Postes de direction**

Si vous n'êtes pas directeur mais vous avez assuré un intérim sur un poste non publié, vous avez droit à une bonification d'un point par an (maxi 3 points) qui joue sur le vœu du poste où s'exerce votre intérim. Vous devez impérativement remplir l'imprimé « BONIFICATION POUR INTERIM DE DIRECTION » et l'en,voyer au bureau DP2 « mouvement » dans les délais impartis par l'IA en plus de la saisie sur SIAM.

#### **SNUDI-FO 13 04 91 00 34 22 06 20 76 11 87**

## **Comment éviter erreurs et regrets ?**

### **Renseignement ou Précisions : SNUDI-FO 04 91 00 34 22 – 06 20 76 11 87**

## *Participer au mouvement,* **c'est choisir des postes...**

Etablissez votre liste de postes en fonction uniquement de **ce que vous souhaitez obtenir**. **Classez** les postes dans l'ordre réel de **vos préférences**. **Tous les postes susceptibles d'être vacants peuvent l'être si le collègue obtient un poste.** 

**Attention :** A côté des postes, on lit : **nb. V ; nb SV ; nb B frac** : Ne tenez pas compte de frac. **B signifie Bloqué**, soit parce que le poste est **réservé à un T1**, soit parce qu'il y a **une fermeture à surveiller** dans l'école. Ainsi il faut soustraire le nb de postes bloqués au nb de postes vacants, pour savoir combien le sont réellement.

**Ne vous basez jamais sur les** *" on dit "* d'où qu'ils émanent, les intentions des autres… au dernier moment, un collègue peut décider de participer au mouvement et libérer son poste.

Ne mentionnez jamais un poste (même en dernier)que vous ne souhaitez absolument pas obtenir !

LES BARÈMES : **Le barème** détermine l'attribution de la majorité des postes (sauf priorités). Il permet le contrôle des nominations par les élus du personnel et doit constituer un rempart à l'arbitraire et au clientélisme. **C'est un acquis syndical que F.O. défend.**

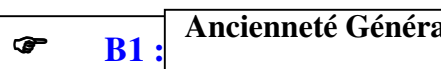

- **LES BARÈMES** Le barème détermine l'attribution de la majorité des postes (sauf priorités). Il permet le **Ancienneté Générale de Service (1) + point(s) enfant(s) (2) + points stabilité (3) + point(s) séparation (4) + CLIN(5)**
- $\frac{1}{12}$  contrar  $\frac{1}{12}$  per mois et  $\frac{1}{360}$  de point per jour) (1) **Ancienneté** arrêtée au 31.12.2007 (1 point par an, 1/12 par mois et 1/360 de point par jour).

**(2) Enfants** : 1 point par enfant âgé de moins de 20 ans au 31.12 de l'année scolaire en cours.

Pas de limite d'âge pour les enfants à charge handicapés.

- **(3) Stabilité** : 1 point par an à partir de la 3e année pleine consécutive d'exercice à titre définitif sur le même poste ou la même fonction (ZIL, TRS, Bg), (maximum 5 points) ;
	- les points sont multipliés par 2 en **ZEP ou REP** ;

les nominations à titre provisoire donnent droit à bonification en **ZEP.**

L'interruption d'exercice sur ce type de poste a pour conséquence l'annulation de tous les points obtenus.

- **(4) Bonification pour rapprochement de conjoints** (conjoint instit ou PE à TD dans commune différente ) des points supplémentaires sont accordés (1 an = 3 points, 2 ans = 4 points et 3 ans = 5 points – maximum)) – Remplir l'imprimé en annexe de la circulaire mouvement et fournir, le cas échéant, un certificat de concubinage de moins de trois mois ou la photocopie du PACS.
- **(5) enseignants exerçant en CLIN**: 3 points accordés aux enseignants exerçant en CLIN et demandant, en  $1<sup>er</sup>$  vœu le même type de poste.
- 

## **B2 : poste de direction**  $\overline{\text{AGS + point(s) Direction}^{(1)} + \text{enfant à charge}^{(2)}}$

- **(1) Direction** 1 point par an à partir de la 3e année pleine consécutive d'exercice dans le poste de direction; ces points sont multipliés par deux en ZEP ou REP.
- **(2)** 1 point par enfant à charge selon la définition de la CAF

**Intérim de direction :** 1 point par an (maximum 3 points) sur le vœu où s'exerce l'intérim.

### **PE2**  $\overline{\text{AGS}}$  (au 31.12.2006) + point(s) enfant(s) <sup>(1)</sup>

- **(1)** 1 point par enfant de moins de 20 ans au 31.12 de l'année scolaire en cours pas de limite d'âge si handicap.
- **Pour les autres barèmes** (IMF, IMFAIEN, AIS...), contactez-nous.

## **TEMPS PARTIEL**

Les demandes (1<sup>ères</sup> demandes ou reconduction) sont à établir sur l'imprimé joint à la **circulaire spécifique du 12 mars 2008** ( site IA).

### **Les délais** :

Temps partiels sur autorisation (50% ou 75%) : au bureau DP1, par voie hiérarchique **pour le 30 avril 2008**, délai de rigueur. L'autorisation d'exercer à temps partiel prend effet au 1er septembre. Cette autorisation est donnée pour une période correspondant à une année scolaire.

Temps partiels de droit (50% , 60 % ou 75 %) : deux mois au moins avant la prise de fonction à temps partiel.

## **ISSR**

**Titulaires remplaçants** : Depuis la rentrée de septembre 2007, fin du versement de l'indemnité les mercredis et dimanches inclus dans un remplacement !

**Postes fractionnés** : l'ISSR n'est plus versée quand les différents postes sont dans des communes ou arrondissements limitrophes (sur Marseille les arrondissements 1-2-3 sont considérés comme un seul).